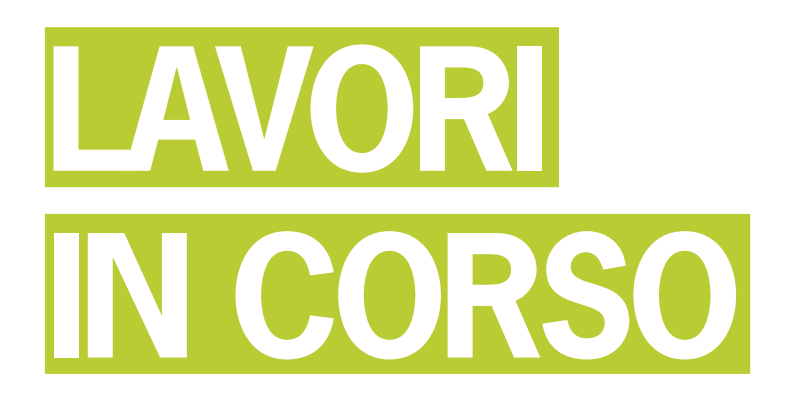

## TECNICA FOTOGRAFICA IN EVOLUZIONE

di Romano Cicognani

■ Visto che siamo in argomento, segnalo che in data 8 Giugno è uscita la versione 3 di Adobe Photoshop Lightroom, con numerose novità tra cui il supporto dei processori 64-bit, i profili per la correzione delle foto in base agli obiettivi usati, l'importazioni dei video prodotti dalle fotocamere e numerosi altri interventi. La nuova versione può essere scaricata ed usata gratuitamente senza limitazioni per 30 giorni.

## **Ricerche in Libreria**

Questo mese parliamo di ricerche nella Libreria di Lightroom. Ovviamente il lavoro di archiviazione diventa prezioso quando si va a cercare qualcosa di preciso, tanto più prezioso quanto più grande è l'archivio. A questo proposito è bene chiarire che non esistono limiti alla sua vastità, pur essendo ovvio che un archivio troppo grosso può creare dei problemi di gestione, soprattutto sul fronte della velocità di risposta del sistema. Questo aspetto dipende dalla potenza del computer (CPU e RAM), dalla capienza del disco rigido e dalla sua velocità; attualmente la mia Libreria contiene circa 84000 immagini, che riesco a manipolare con una velocità di risposta che reputo molto soddisfacente: ad es. in pochissimi secondi ottengo tutte le circa 16000 foto che fanno parte dei miei Progetti, le 6500 immagini scattate in Cina oppure i 112 scatti fatti ad una panchina di Bibbiena.

Questo immenso patrimonio di infor-

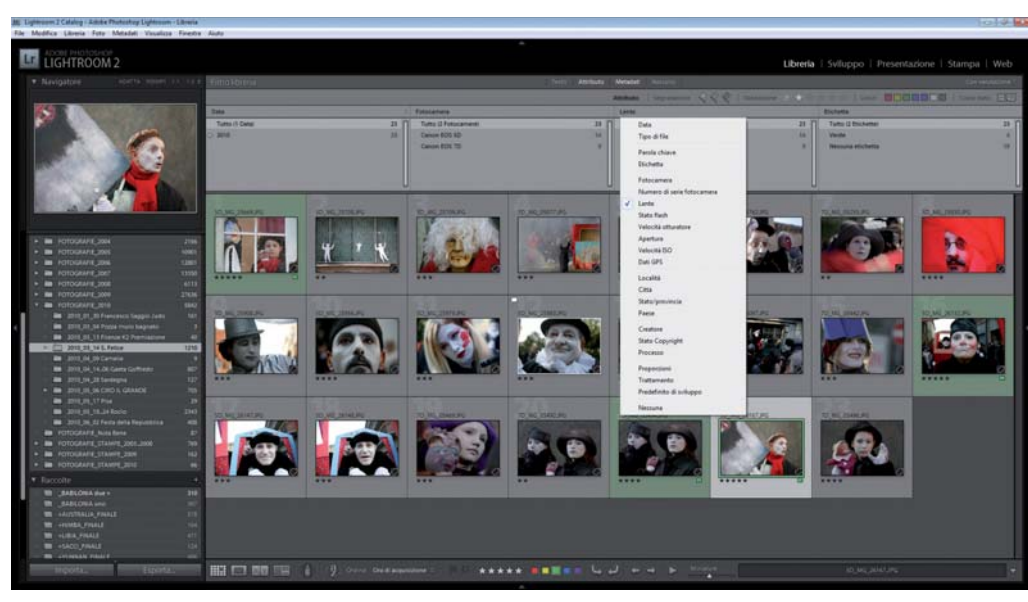

Figura 1 - Ricerca in Libreria nella cartella evidenziata a sinistra, filtrando le foto che hanno almeno una stella. La zona bianca mostra le opzioni tra cui scegliere i dati di filtro per una colonna.

mazioni ha valore se per ogni importazione di foto si definiscono le parole chiave appropriate ed anche una prima stima di valutazione mediante le stelle; il tempo che dedichiamo a questi aspetti moltiplicherà il proprio valore nel tempo, in maniera esponenziale.

Vediamo come funziona una ricerca nella Libreria, facendo riferimento alla Figura 1. Tra le 1210 foto scattate al Carnevale di San Felice 2010, avevo assegnato le tradizionali stelle di valore a 23 scatti; per isolarli dagli altri ho applicato il filtro *Attributo*. In figura si vede che sotto la barra *Filtro Libreria* c'è la dicitura **Attributo** in neretto, che serve per gestire bandierine, stelle e colori assegnati alle foto; più avanti la dicitura *Valutazione* seguita dal segno ≥ (maggiore o uguale) e una stella accesa. In altre parole, tra le 1210 foto ho richiesto soltanto quelle che avevo valutato con una o più stelle. Lo scopo era di selezionare quattro immagini da inviare al relativo concorso. In quella sede ho marcato in verde quelle che preferivo, per indicare che erano da sviluppare e spedire: un memo nell'immediato e una scelta che rimane segnata anche in futuro. Il tutto con pochissimi clic e grande velocità. Disponendo di un secondo monitor mi risulta facile

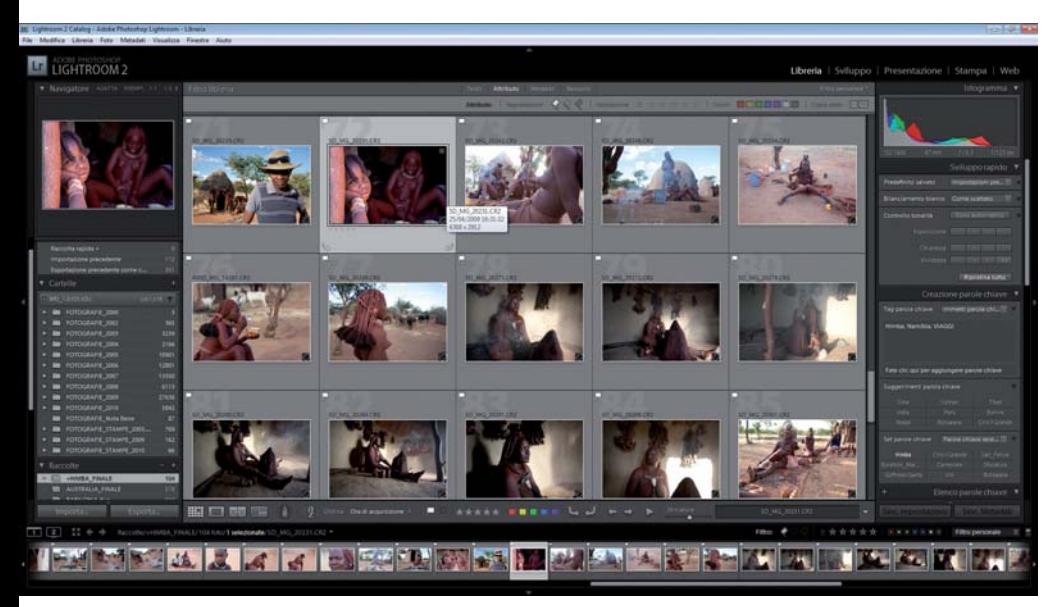

da ristampare e così via. Nelle raccolte le immagini possono essere disposte nell'ordine preferito, a simulare il montaggio desiderato; poi si va sulla prima immagine e si preme il pulsante che fa partire lo slideshow: che si vuole di più? Vi manca una musica di sottofondo? Si può mettere anche quella!

Ora nel nostro caso metterei l'Hallelujah: dal mese di Aprile, in quattro puntate abbiamo visto le principali funzioni della Libreria di Lightroom. Adesso ci sono due mesi per smaltire il tutto... Buona estate.

Figura 2 - Creazione di una Raccolta.

valutare la qualità delle immagini, che in esso appaiono ingrandite. Faccio notare che per visualizzare altre possibili opzioni ho aggiunto anche *Metadati*, che va ad affiancare *Attributo* (vedere le due voci evidenziate nella barra in alto); tutto quello che si attiva viene evidenziato adeguatamente, sul monitor molto meglio che sulla rivista. Ogni colonna della barra dei filtri può essere battezzata a piacimento, scegliendo tra le opzioni che scendono mediante un clic sull'intestazione di una colonna. Si possono aggiungere o togliere colonne a piacere, ad es. per vedere gli ISO, il corpo macchina o l'obiettivo impiegati; di possono usare anche i valori dei metadati EXIF e IPTC visti la volta scorsa, o le coordinate GPS, per chi ne dispone. In alto, a sinistra di *Attributo*, c'è la voce *Testo* che serve per specificare le chiavi di ricerca; per annullare l'uso del filtro si clicca a destra su *Nessuno*. Come si può vedere, si dispone di una potenza di ricerca notevole e molto duttile.

## **Raccolte rapide e Raccolte definitive**

Esaminiamo ora un'altra funzione di Lightroom, formidabile per svariati impieghi. L'esempio che segue deriva dall'allestimento reale di un audiovisivo, partendo da una giornata di circa 1000 scatti fatti presso una tribù Himba, in Namibia. Non avevo tempo di assegnare una valutazione a stelle, per cui decisi di fare una selezione veloce, che ben si adatta alla realizzazione di una proiezione. Per marcare le immagini migliori usai la funzione **Raccolta** 

**rapida**, che consiste in un'azione semplicissima: man mano che si passano in rassegna le foto (io uso la freccia a destra per avanzare), si preme il tasto della lettera **B**. Così facendo, l'immagine corrente viene messa in una apposita memoria temporanea, la **Raccolta rapida**. Quindi, agendo solo sui due tasti suddetti, avanzai per scegliere oppure no ogni foto; giunto alla fine, nella **Raccolta rapida** trovai automaticamente tutte le foto selezionate. A quel punto scelsi di memorizzare quella raccolta temporanea, assegnandole il nome **+HIMBA\_FINALE**, selezionata in basso a sinistra nella Figura 2.

In un quarto d'ora selezionai le immagini più adatte all'audiovisivo. La scelta iniziale era un po' più ampia; qualcuna la scartai agendo ancora sul tasto **B**, che automaticamente la toglie dalla raccolta. Alla fine ne rimasero 104, tra cui pescai quelle dell'audiovisivo man mano che lo montavo. Per identificare le foto prescelte all'interno della cartella d'origine, le selezionai tutte e le contrassegnai con la bandierina bianca di accettazione.

Le raccolte rapide non duplicano le immagini, ma creano solo dei riferimenti. Come si intuisce, esse sono di grande utilità; possono contenere immagini provenienti da qualunque cartella dell'archivio e vengono allestite per gli scopi più disparati: un book fotografico, una scelta di immagini da mostrare o inviare ad un cliente, più versioni di un portfolio (che convivono assegnando nomi di salvataggio differenti), le foto